## **ボ ラ ン テ ィ ア 活 動 履 歴 書 の 表 示**

Web ボランティア手帳を経由して実施した ボランティアに関しては、トップページの「ボ ランティア活動実績」ボタンを選択すると、こ れまでの活動実績一覧が PDF ファイルで表示 されます。

就職活動等で証明すべきものが必要な場合 は印刷をして利用してください。卒業後は、 Web ボランティア手帳にログインできなくな る可能性がありますので、卒業前に自分の記録 として印刷しておきましょう。

 $\circ$ 

ポランティア

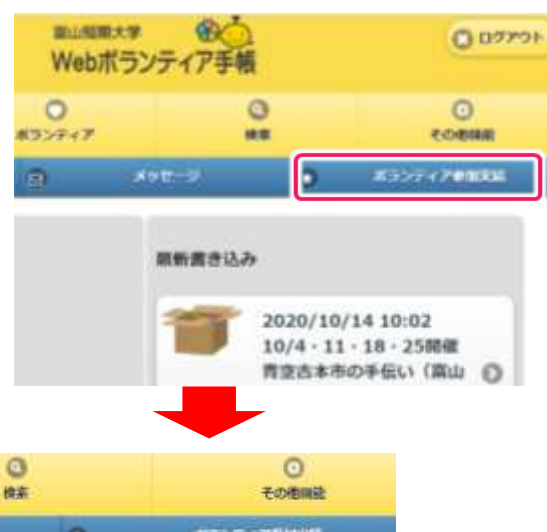

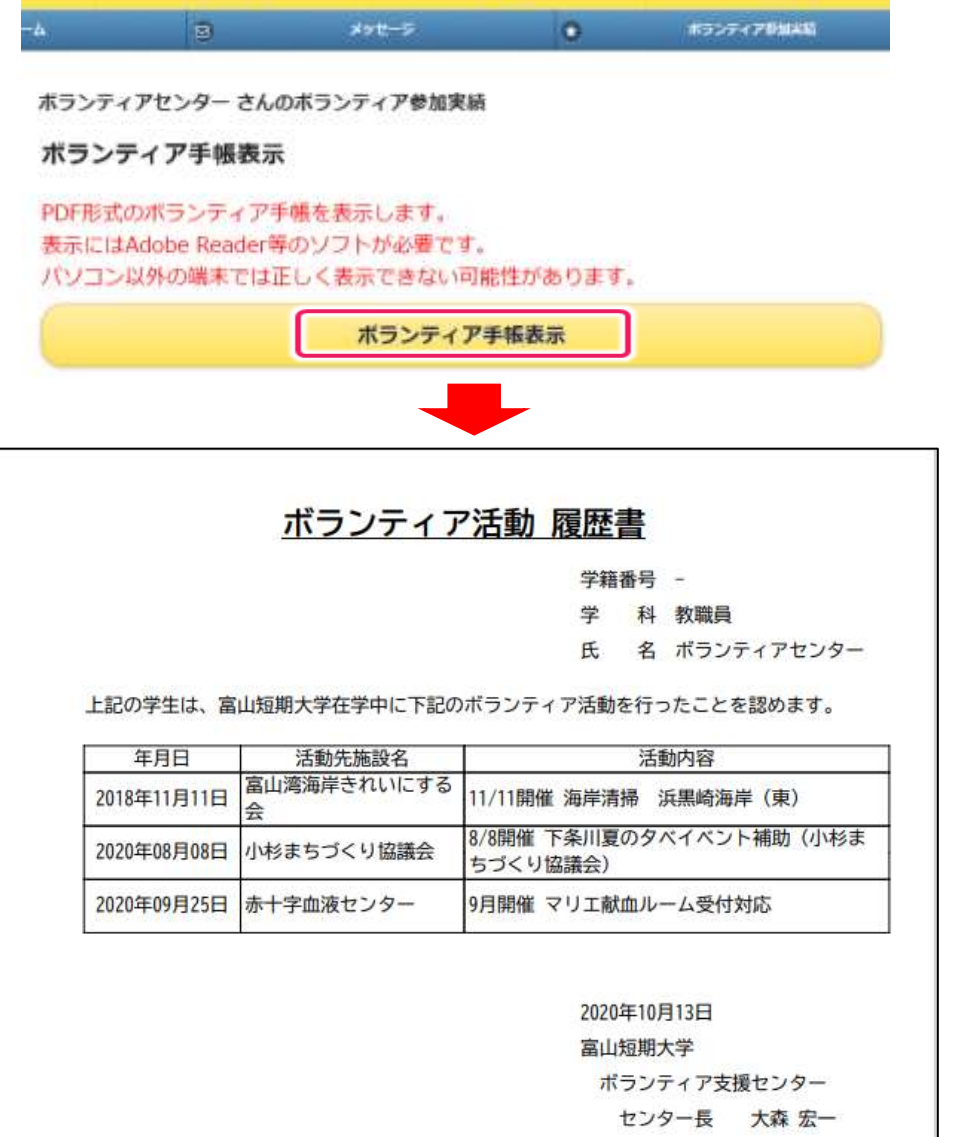